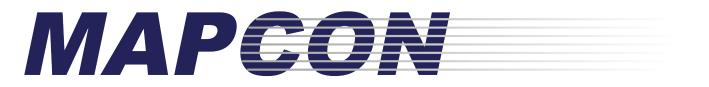

# <complex-block>

# Quick Start Guide MAPCON CMMS Software

(both versions)

# **MAPCON LITE and MAPCON PRO**

Updated April 2019

Licensed Material - All Rights Reserved Program Copyright 1989 – 2019 Mapcon Technologies, Inc. MAPCON® is a registered trademark of Mapcon Technologies, Inc.

# Easy to use. Powerful software. Priced right. 1-800-922-4336 • www.MAPCON.com • sales@MAPCON.com

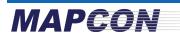

# Introduction

#### Thank you for using MAPCON Maintenance Software!

This "Quick Start" guide is intended to help you get started using MAPCON quickly. Starting on the right track will help you and your company utilize the system efficiently for years to come.

After using this guide, refer to the MAPCON User Manual for more detailed information.

If you have any questions, please don't hesitate to call a MAPCON Sales Specialist for fast, friendly service at **(800) 922-4336** or email: sales@mapcon.com. And, thank you for your business!

**Note:** This guide applies to both versions, MAPCON Lite and MAPCON Pro whether hosted (*On-De-mand*) or server-based (*your server*). With the server-based version, your IT department is responsible for server maintenance and performing backups, and with the hosted option, Mapcon Technologies, Inc. will maintain the server.

**Disclaimer:** We have tried to make this guide as accurate and complete as possible. However, some errors may exist. Mapcon Technologies, Inc. cannot accept responsibility for losses due to the use of information in this guide. If errors are discovered, written suggestions should be directed to:

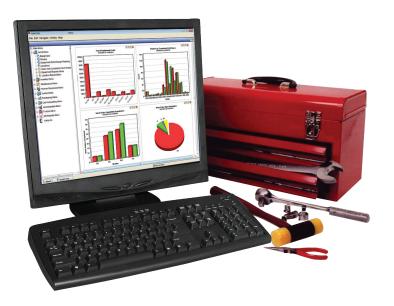

MAPCON Technical Writer **Mapcon Technologies, Inc.** 8191 Birchwood Ct., Ste A Des Moines, IA 50131-2930 Tel: 1 (800) 922-4336 Email: sales@mapcon.com

### 1-800-922-4336 • www.MAPCON.com • sales@mapcon.com

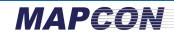

## Let's get started!

Step 1. Head over to www.mapcon.com and click the '*Try It Free!*' button, then click Download MAPCON.

| A ttp://www.mapcon.com/ | 5 <del>-</del> Q | CMMS Maintenance Softw × |              |
|-------------------------|------------------|--------------------------|--------------|
| MAPCON                  | Produ            | cts Services             | Try It Free! |

Step 2. Next, please complete the Evaluation Registration form that helps us prepare your 30-Day Free Evaluation.

Our form helps to prepare your Free Evaluation and make us aware of who is evaluating our software products.

<u>No credit card</u> is necessary. This is really a free software evaluation.

Your privacy is important, of course. Your contact information stays with us and will not be shared with anyone. MAPCON: Software That Fits Your Needs

MAPCON CMMS "Try It Free" Software Evaluation Registration

MAPCON's "Try It Free" Software Evaluation program allows you to use and evaluate a full version of our CMMS Software for 30 days. The evaluation runs on MAPCON servers.

#### FREE EVALUATION

No Credit Card is necessary! Your evaluation is just that, an evaluation. We will not ask you to provide credit card or other payment details in order to evaluate our CMMS Software.

#### YOUR PRIVACY

Please understand that MAPCON respects your privacy. We do not supply your information to 3rd parties. Your information is used only for our internal sales, support and follow-up procedures. You can review our privacy policy here.

| 1                      | Downloading<br>MAPCON               |                                | — Updated by <b>Lisa Richa</b> |
|------------------------|-------------------------------------|--------------------------------|--------------------------------|
| Wate                   | h the video to learn how to dow     | nload MAPCON.                  |                                |
| Prefer a Printed       | Guide? Download our "Let's Get      | t Started Guide" (PDF) now!    |                                |
| т                      | hank you for registering you        | evaluation                     |                                |
| Please feel fre        | e to call us at 1-800-922-4336 with | any questions or concerns.     |                                |
| e:* = Required.        |                                     |                                |                                |
| First Name*            |                                     | Last Name*                     |                                |
| Your Title or Position |                                     | Business or Organization Name* |                                |
|                        |                                     |                                |                                |

We will set up your

30-Day Free Evaluation to run on our servers exactly as though you were using MAP-CON's 'On-Demand' version (*software as a service option*).

# MAPCON

Step 3. Now, we are ready to begin our 10-minute system setup. Enter your Username and Password when prompted.

#### Time to login!

Finally, you are presented with our Login Window.

Please enter the Username and Password you created earlier and is listed in your evaluation email.

MAPCON CMMS Software is now ready to receive your maintenance information!

| MAPCON Login |        |  |
|--------------|--------|--|
| Username     |        |  |
| Password     |        |  |
| Login        | Cancel |  |

# Choose a Version:

After logging into the system, the first window you're presented with asks you to choose which version of MAPCON you would like to evaluate, LITE or PRO. LITE is our basic CMMS, and PRO is usually selected by maintenance professionals looking for an all-inclusive CMMS.

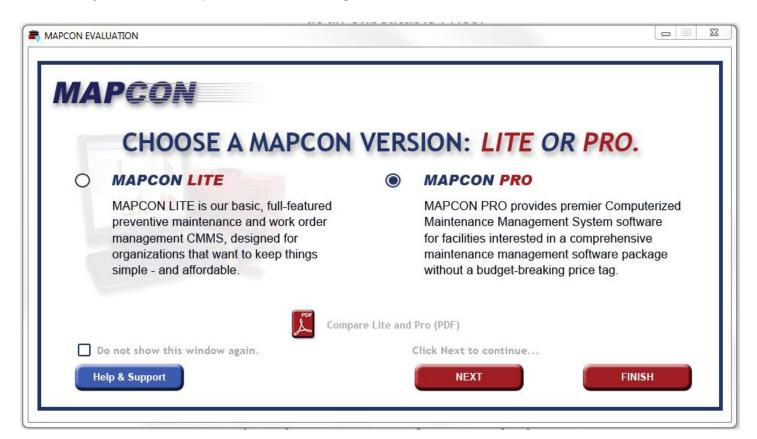

# **MAPCON** Select Advanced Modules:

After choosing a version, MAPCON asks you to select any advanced modules that you may wish to evaluate. You may choose to evaluate ALL our advanced modules or just select the group you feel your organization can effectively utilize.

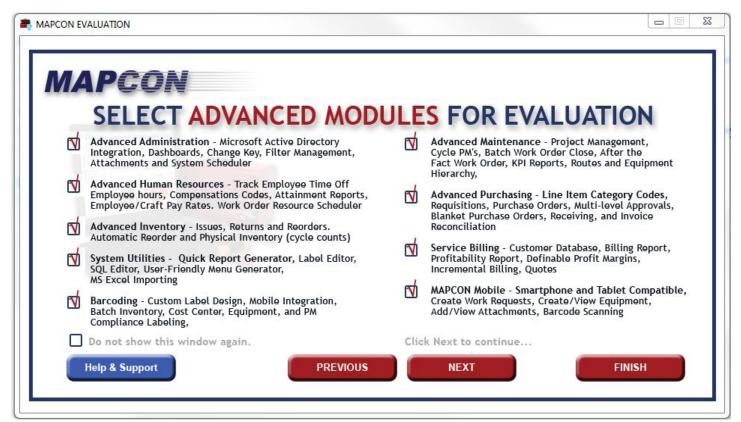

Above: MAPCON Pro Advanced Modules. Below: MAPCON Lite Advanced Modules

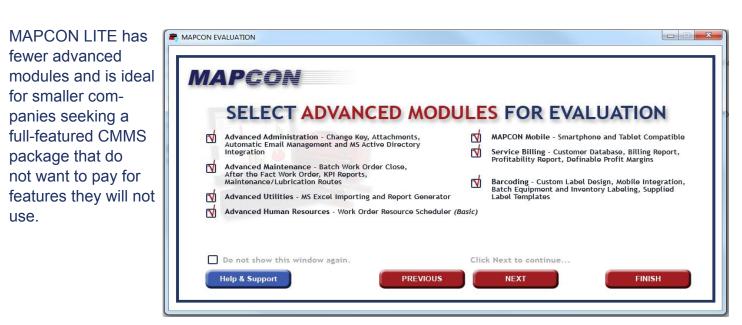

# MAPCON

# Choose a Dataset, Yours or Ours:

The next screen asks you to decide between using your own data, or using MAPCON's sample data. Using your own data is a great way to see how well the software will work for your specific company. Using ours will allow you to see quickly what MAPCON can do for you, without entering anything.

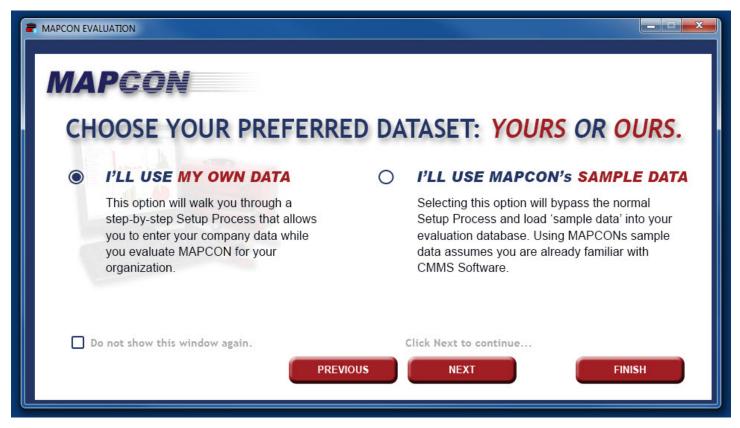

Next, you have the option to review a more in-depth guide, or to watch a short tutorial video which will help you get your system set up the way you need.

Once you are ready to get into the actual software, click finish.

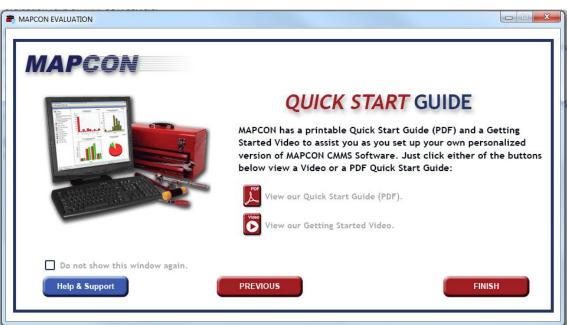

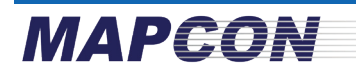

## **Additional Resources**

Follow up this guide with more in-depth instructional guides to help you get up and running with MAPCON CMMS! Please feel free to make use of our Quick Start and Quick Tour Guides! They can be accessed within MAPCON, or by going to www.mapcon.com and selecting Products, then Product Brochures. Tutorial videos can be viewed by going to www.mapcon.com and selecting Products, then CMMS videos.

QUICK START - The Quick Start Guide is designed to escort MAPCON Users who intend to evaluate MAPCON using actual operational information from their own plant or facility. In this way Users gain a more precise insight into the viability of the software.

QUICK TOUR - The Quick Tour Guide is intended for MAPCON Users who are already familiar with this (or other) computerized maintenance management systems (CMMS) software and merely want to observe functionality without having to enter any information into the database.

> Licensed Material - All Rights Reserved Program Copyright 1989 – 2019 Mapcon Technologies, Inc. MAPCON® is a registered trademark of Mapcon Technologies, Inc.

# Easy to use. Powerful software. Priced right. 1-800-922-4336 • www.MAPCON.com • sales@MAPCON.com